### **Specifications**

| Chipset                  | ASIX AX88179                                  |
|--------------------------|-----------------------------------------------|
| Host Interface           | USB 3.0                                       |
| Connectors               | RJ45 Ethernet female &<br>USB 3.0 Type A male |
| Housing material         | Solid Plastic                                 |
| Power                    | USB powered                                   |
| Output cable range       | CAT-5e 100m (Max.)                            |
| Operating<br>Temperature | 32 ~ 140° F                                   |
| Storage<br>Temperature   | -4 ~ 140° F                                   |
| Humidity                 | 10% to 90%RH                                  |
| Dimensions               | 2.56" (W) x 0.79" (H) x 1.18" (D)             |
| Weight                   | 10.51 oz                                      |

### **System Requirements**

- Desktop or notebook computer with an available USB port (USB 3.0 recommended)
- Windows® 8 (32-/64-bit) / 7 (32-/64-bit) / Vista (32-/64-bit) / XP (32-/64-bit) / Server 2008 & 2003 (32-/64-bit) / Server 2008 R2
- Mac® OS X 10.6.x and later
- Linux Kernel 2.6.25 and later

#### **Package Contents**

- SuperSpeed USB 3.0 Gigabit LAN Adapter
- Driver CD
- User Reference Guide

#### **Product Layout**

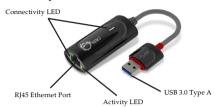

- **RJ45 Ethernet Port:** Connects to a CAT-5 cable (not included)
- **USB 3.0 Type A:** Connects to an available USB port of the computer

#### LED Indicators

- Activity LED (Yellow): Blinking when network activity is detected
- Connectivity LED (Green & Blue) : On when network is connected

# Windows Driver Installation

- Browse the driver CD.
- 2. Click and enter the folder according to your operating system.
- 3. Click and select **setup.exe** file.
- 4. At the User Account Control, click Yes.
- 5. Wait the InstallShield Wizard completed, click Finish.
- 6. Plug the adapter into an available USB port, then connect your network ready.
- 7. Restart computer and the adapter is ready for use.

#### To Verify Installation on Windows

- 1. Go to **Start** menu.
- Locate on Computer option, then right click Manage.
- Select Device Manager, and double click Network adapters section.
- 4. ASIX AX88179 USB 3.0 to Gigabit Ethernet Adapter should be shown.

#### **Mac Driver Installation**

- 1. Insert the driver CD, and the icon will display on the desktop automatically.
- Double click **Drivers** icon, and choose **Mac** \ AX88179\_ 178A.dmg.
- At the prompted window, run AX88179\_178A\_... pkg.
- 4. At Introduction, click **Continue**.
- 5. At Installation Type, click **Install** or **Upgrade**.
- 6. Enter Name and Password, then click **OK** or **Install software**.
- 7. Click Continue Installation.
- 8. At Summary, click **Restart** to restart the computer.
- 9. After rebooting, connect the adapter to the computer and your network ready.

#### **To Verify Installation on Mac**

- Click on the left-top corner of the taskbar, and choose About This Mac.
- 2. Choose More Info..., then select System Report....
- 3. Expand Network section. AX88179 USB 3.0 to Gigabit Ethernet should be shown.

3

4

### Uninstall the driver on Mac OS

- 1. Insert the driver CD.
- Double click the **Drivers** icon on desktop, then double click **AX88179.dmg**.
- At the prompted window, double click AX88179\_ 178A\_Uninstall\_....
- 4. Type your password and press Enter. The driver will be uninstalled.

# **FAQ & Solutions**

If the adapter is not working properly:

- Make sure both connections of the adapter are secure.
- Try other USB ports of the computer.
- Go to Device Manager to check whether the driver is installed successfully. (Refer to page 3 or 4 for details)

### **Technical Support and Warranty**

QUESTIONS? SIIG's Online Support has answers! Simply visit our web site at www.siig.com and click Support. Our online support database is updated daily with new drivers and solutions. Answers to your questions could be just a few clicks away. You can also submit questions online and a technical support analyst will promptly respond.

SIIG offers a 1-year manufacturer warranty with this product. This warranty covers the original purchaser and guarantees the product to be free of any defects in materials or workmanship for one (1) year from the date of purchase of the product.

SIIG will, at our discretion, repair or replace (with an identical product or product having similar features and functionality) the product if defective in materials or workmanship. This warranty gives you specific legal rights, and you may also have other rights which vary from state to state. Please see our web site for more warranty details.

If you encounter any problems with this product, please follow the procedures below.

A) If it is within the store's return policy period, please return the product to the store where you purchased from.

B) If your purchase has passed the store's return policy period, please follow the steps below to have the product repaired or replaced.

Step 1: Submit your RMA request.

Go to www.siig.com, click Support, then REQUEST A PRODUCT REPLACEMENT to submit a request to SIIG RMA or fax a request to 510-657-5962. Your RMA request will be processed, if the product is determined to be defective, an RMA number will be issued.

Step 2: After obtaining an RMA number, ship the product.

- Properly pack the product for shipping. All accessories that came with the original package must be included.
- Clearly write your RMA number on the top of the returned package. SIIG
  will refuse to accept any shipping package, and will not be responsible for a
  product returned without an RMA number posted on the outside of the
  shipping carton.
- You are responsible for the cost of shipping to SIIG. Ship the product to the following address:
  SIIG. Inc.

6078 Stewart Avenue Fremont, CA 94538-3152, USA

SIIG will ship the repaired or replaced product via Ground in the U.S. and International Economy outside of the U.S. at no cost to the customer.

# About SIIG, Inc.

Founded in 1985, SIIG, Inc. is a leading manufacturer of IT connectivity solutions (including Serial ATA and Ultra ATA Controllers, FireWire, USB, and legacy I/O adapters) that bridge the connection between Desktop/Notebook systems and external peripherals. SIIG continues to grow by adding A/V and Digital Signage connectivity solutions to our extensive portfolio.

SIIG products offer comprehensive user manuals, many user-friendly features, and are backed by an extensive manufacturer warranty. High quality control standards are evident by the overall ease of installation and compatibility of our products, as well as one of the

lowest defective return rates in the industry. SIIG products can be found in computer retail stores, mail order catalogs, through major distributors, system integrators, and VARs in the Americas and the UK, and through e-commerce sites.

#### PRODUCT NAME

#### SuperSpeed USB 3.0 Gigabit LAN Adapter

FCC RULES: TESTED TO COMPLY WITH FCC PART 15, CLASS B OPERATING

#### FCC COMPLIANCE STATEMENT:

This device complies with part 15 of the FCC Rules. Operation is subject to the following two conditions: (1) This device may not cause harmful interference, and (2) this device must accept any interference received, including interference that may cause undesired operation.

THE PARTY RESPONSIBLE FOR PRODUCT COMPLIANCE

SHG, Inc.

6078 Stewart Avenue

Fremont, CA 94538-3152, USA

SuperSpeed USB 3.0 Gigabit LAN Adapter is a trademark of SIIG, Inc. SIIG and the SIIG logo are registered trademarks of SIIG, Inc. Microsoft and Windows are registered trademarks of Microsoft Corporation. Mac and Mac OS are registered trademarks of Apple, Inc. All other names used in this publication are for identification only and may be trademarks of their

April, 2015

Copyright © 2015 by SIIG, Inc. All rights reserved.

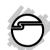

SuperSpeed USB 3.0 Gigabit LAN Adapter User Reference Guide

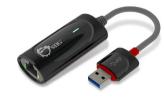

# **Introduction**

SuperSpeed USB 3.0 Gigabit LAN Adapter adds a RJ45 Ethernet port to a USB-enabled computer.

# **LOT Number Sticker**

For future product return or exchange, this LOT number is required. Please keep it for your reference.

|  |  | 1 |
|--|--|---|
|  |  |   |
|  |  |   |
|  |  |   |
|  |  | J |

04-0985A

5